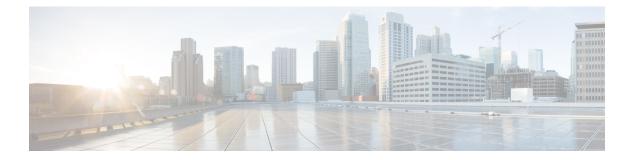

# **ARP Commands**

This chapter describes the commands used to configure and monitor the Address Resolution Protocol (ARP ).

For detailed information about ARP concepts, configuration tasks, and examples, refer to the *Cisco IOS XR IP Addresses and Services Configuration Guide for the Cisco XR 12000 Series Router*.

- arp, page 2
- arp purge-delay, page 4
- arp timeout, page 5
- clear arp-cache, page 7
- local-proxy-arp, page 9
- proxy-arp, page 10
- show arp, page 12
- show arp traffic, page 15

## arp

arp

To add a permanent entry in the Address Resolution Protocol (ARP) cache, use the **arp** command in Global Configuration mode. To remove an entry from the ARP cache, enter the **no** form of this command.

arp [vrf vrf-name] ip-address hardware-address encapsulation-type [alias]no arp [vrf vrf-name] ip-address hardware-address encapsulation-type [alias]

| Syntax Description | vrf                    | (Optional) Specifies VPN routing and forwarding (VRF) instance.                                                                                                    |
|--------------------|------------------------|----------------------------------------------------------------------------------------------------|
|                    | vrf-name               | (Optional) VRF instance that identifies a VPN.                                                                                                    |
|                    | ip-address             | IPv4 (network layer) address for which a permanent entry is added to the ARP cache. Enter the IPv4 address in a four-part dotted-decimal format that corresponds to the local data-link address (a 32-bit address). |
|                    | hardware-address       | Hardware (data link layer) address that the IPv4 address is linked to. Enter the local data-link address (a 48-bit address), such as 0800.0900.1834.                                                                |
|                    | encapsulation-type     | Encapsulation type. The encapsulation types are:                                                                                                    |
|                    |                        | • arpa                                                                                                    |
|                    |                        | • srp                                                                                                    |
|                    |                        | • srpa                                                                                                    |
|                    |                        | • srpb                                                                                                    |
|                    |                        | For Ethernet interfaces, this is typically the arpa keyword.                                                                                                    |
|                    | alias                  | (Optional) Causes the software to respond to ARP requests as if it were the owner<br>of both the specified IP address and hardware address, whether proxy ARP is<br>enabled or not.                                 |
| Command Default    | No entries are permane | ently installed in the ARP cache.                                                                                                    |
| Command Modes      | Global Configuration r | node                                                                                                    |
| Command History    | Release                | Modification                                                                                                    |
|                    | Release 3.2            | This command was supported.                                                                                                    |
|                    | Release 3.3.0          | The <b>vrf</b> keyword and <i>vrf-name</i> argument were added. The encapsulation information was added.                                                                                                    |

| Usage Guidelines | The software uses ARP cache entries to translate 32-bit IP addresses into 48-bit hardware addresses.                                                                                                    |                                                                   |  |  |
|------------------|----------------------------------------------------------------------------------------------------|-------------------------------------------------------------------|--|--|
|                  | Because most hosts support dynamic resolution, you generally need not specify static ARP cache entries.                                                                                                    |                                                                   |  |  |
|                  | Static entries are permanent entries that map a network layer address (IPv4 address) to a data-link layer address (MAC address). If the <b>alias</b> keyword is specified when creating the entry, the interface to which the entry is attached will act as if it is the owner of the specified addresses, that is, it will respond to ARP request packets for this network layer address with the data link layer address in the entry.<br>The software does not respond to any ARP requests received for the specified IP address unless proxy ARP is enabled on the interface on which the request is received. When proxy ARP is enabled, the software responds to ARP requests with its own local interface hardware address. |                                                                   |  |  |
|                  |                                                                                                    |                                                                   |  |  |
|                  | To remove all nonstatic entries from                                                                                                    | the ARP cache, enter the clear arp-cache, on page 7 in EXEC mode. |  |  |
| Task ID          | Task ID                                                                                                    | Operations                                                        |  |  |
|                  | cef                                                                                                    | read, write                                                       |  |  |
| Examples         | The following is an example of a sta                                                                                                    | tic ARP entry for a typical Ethernet host:                        |  |  |
|                  | RP/0/0/CPU0:router# <b>configure</b><br>RP/0/0/CPU0:router(config)# <b>arp 192.168.7.19 0800.0900.1834 arpa</b>                                                                                                    |                                                                   |  |  |
| Related Commands | Command                                                                                                    | Description                                                       |  |  |
|                  | Command                                                                                                    | Description                                                       |  |  |
|                  | clear arp-cache, on page 7                                                                                                    | Deletes all dynamic entries from the ARP cache.                   |  |  |
|                  | show arp, on page 12                                                                                                    | Displays the ARP cache.                                           |  |  |

# arp purge-delay

To delay purging Address Resolution Protocol (ARP) entries when an interface goes down, use the **arp purge-delay** command in interface configuration mode. To turn off the purge delay feature, use the **no** form of this command.

arp purge-delay value

no arp purge-delay value

| Syntax Description          | v alue                                     | Sets the purge delay time in seconds. Range is 1 to 65535.                                                                                                    |
|-----------------------------|--------------------------------------------|----------------------------------------------------------------------------------------------------|
| Command Default             | Default value is off.                      |                                                                                                    |
| Command Modes               | Interface configuration                    | L                                                                                                    |
| Command History             | Release                                    | Modification                                                                                                    |
|                             | Release 3.4.0                              | This command was introduced.                                                                                                    |
| Usage Guidelines<br>Task ID |                                            | ay command to delay purging ARP entries when an interface goes down. If the interface<br>elay time, then the ARP entries are restored to prevent packet loss with Equal Cost<br>ifigured. |
|                             | cef                                        | read, write                                                                                                    |
| Examples                    | RP/0/0/CPU0:router#<br>RP/0/0/CPU0:router( | ample of setting the purge delay to 50 seconds:<br>configure<br>config) # interface MgmtEth 0/RP1/CPU0/0<br>config-if) # arp purge-delay 50                                               |

## arp timeout

To specify how long dynamic entries learned on an interface remain in the Address Resolution Protocol (ARP) cache, enter the **arp timeout** command in interface configuration mode. To remove the **arp timeout** command from the configuration file and restore the system to its default condition with respect to this command, enter the **no** form of this command.

arp timeout seconds

**no arp timeout** seconds

| Syntax Description | seconds                                                                                                    | Indicates the time, in seconds, for which an entry remains in the ARP cache. Range is 30 to 4294967295.       |  |
|--------------------|----------------------------------------------------------------------------------------------------|----------------------------------------------------------------------------------------------------|--|
| Command Default    | Entries remain in                                                                                                    | n the ARP cache for 14,400 seconds (4 hours).                                                                 |  |
| Command Modes      | Interface configu                                                                                                    | uration                                                                                                    |  |
| Command History    | Release                                                                                                    | Modification                                                                                                  |  |
|                    | Release 3.2                                                                                                    | This command was supported.                                                                                   |  |
| Usage Guidelines   | This command is ignored when issued on interfaces that do not use ARP. Also, ARP entries that correspond to the local interface or that are statically configured by the user never time out.<br>The <b>arp timeout</b> command applies only to the interface that is entered. When the timeout is changed for an interface the change applies only to that interface. |                                                                                                    |  |
|                    |                                                                                                    | faces command displays the ARP timeout value in hours:minutes:seconds, as follows:<br>A, ARP Timeout 04:00:00 |  |
| Task ID            | Task ID                                                                                                    | Operations                                                                                                    |  |
|                    | cef                                                                                                    | read, write                                                                                                   |  |
| Examples           | The following exquickly than the                                                                                                    | xample shows how to set the ARP timeout to 3600 seconds to allow entries to time out more default:            |  |
|                    | RP/0/0/CPU0:rc                                                                                                    | outer# configure                                                                                              |  |

RP/0/0/CPU0:router(config)# interface MgmtEth 0/RP1/CPU0/0
RP/0/0/CPU0:router(config-if)# arp timeout 3600

### **Related Commands**

| Command                    | Description                                                                                                    |
|----------------------------|----------------------------------------------------------------------------------------------------|
| clear arp-cache, on page 7 | Deletes all dynamic entries from the ARP cache.                                                                                                    |
| show arp, on page 12       | Displays the ARP cache.                                                                                                    |
| show interfaces            | Displays statistics for all interfaces configured on the networking device.                                                                        |
|                            | For information on using the <b>show interfaces</b> command, see Cisco IOS XR software <i>Interface and Hardware Component Command Reference</i> . |

# clear arp-cache

To delete all dynamic entries from the Address Resolution Protocol (ARP) cache, clear the fast-switching cache, and clear the IP route cache, use the **clear arp-cache** command in EXEC mode.

clear arp-cache {traffic type interface-path-id| location node-id}

| Contra Deserviction    |                    |                                                                                                    |  |
|------------------------|--------------------|----------------------------------------------------------------------------------------------------|--|
| Syntax Description     | traffic            | (Optional) Deletes traffic statistics on the specified interface.                                                                                                    |  |
|                        | t ype              | Interface type. For more information, use the question mark (?) online help function.                                                                                                    |  |
|                        | interface- path-id | Either a physical interface instance or a virtual interface instance as follows:                                                                                                    |  |
|                        |                    | • Physical interface instance. Naming notation is <i>rack/slot/module/port</i> and a slash between values is required as part of the notation.                                                                        |  |
|                        |                    | ° rack: Chassis number of the rack.                                                                                                    |  |
|                        |                    | • slot: Physical slot number of the modular services card or line card.                                                                                                    |  |
|                        |                    | • <i>module</i> : Module number. A physical layer interface module (PLIM) is always 0.                                                                                                    |  |
|                        |                    | • port: Physical port number of the interface.                                                                                                    |  |
|                        |                    | <b>Note</b> In references to a Management Ethernet interface located on a route processor card, the physical slot number is alphanumeric (RP0 or RP1) and the module is CPU0. Example: interface MgmtEth0/RP1/CPU0/0. |  |
|                        |                    | • Virtual interface instance. Number range varies depending on interface type.                                                                                                    |  |
|                        |                    | For more information about the syntax for the router, use the question mark (?) online help function.                                                                                                    |  |
|                        | location node-id   | Clears the ARP entries for a specified location. The <i>node-id</i> argument is entered in the <i>rack/slot/module</i> notation.                                                                                      |  |
|                        |                    |                                                                                                    |  |
| Command Default        | No default behavio | r or values                                                                                                    |  |
| Command Modes          | EXEC mode          |                                                                                                    |  |
| <b>Command History</b> | Release            | Modification                                                                                                    |  |
|                        | Release 3.2        | This command was introduced.                                                                                                    |  |
|                        |                    |                                                                                                    |  |

|                  | Release                                                        | Modification                                                                                                    |
|------------------|----------------------------------------------------------------|----------------------------------------------------------------------------------------------------|
|                  | Release 3.3.0                                                  | The <b>location</b> keyword and <i>node-id</i> argument were made mandatory.                                                                                                    |
| Usage Guidelines | When issued without keywords or a cache.                       | rguments, the clear arp-cache command clears all entries in the ARP                                                                                                    |
| Task ID          | Task ID                                                        | Operations                                                                                                    |
|                  | cef                                                            | execute                                                                                                    |
| Examples         | <pre>specified interface: RP/0/0/CFU0:router# clear arp-</pre> | to remove traffic statistic entries from the ARP cache that match the<br>cache traffic gigabitEthernet 0/1/5/1 location 0/1/CPU0<br>to remove entries from the ARP cache that match the specified location:<br>cache location 0/1/CPU0 |
| Related Commands | Command                                                        | Description                                                                                                    |

| Command              | Description                              |
|----------------------|------------------------------------------|
| arp, on page 2       | Adds a permanent entry in the ARP cache. |
| show arp, on page 12 | Displays the ARP cache.                  |

## local-proxy-arp

To enable local proxy Address Resolution Protocol (ARP) on an interface, enter the **local-proxy-arp** command in interface configuration mode. To disable local proxy ARP on the interface, enter the **no** form of this command.

local-proxy-arp

no local-proxy-arp

- **Syntax Description** This command has no keywords or arguments.
- **Command Default** Local proxy ARP is disabled on all interfaces.
- **Command Modes** Interface configuration

| <b>Command History</b> | Release       | Modification                 |
|------------------------|---------------|------------------------------|
|                        | Release 4.0.0 | This command was introduced. |

# **Usage Guidelines** When local proxy ARP is enabled, the networking device responds to ARP requests that meet all the following conditions:

- The target IP address in the ARP request, the IP address of the ARP source, and the IP address of the interface on which the ARP request is received are on the same Layer 3 network.
- The next hop for the target IP address is through the same interface as the request is received.

Typically, local proxy ARP is used to resolve MAC addresses to IP addresses in the same Layer 3 network such as, private VLANs that are Layer 2-separated. Local proxy ARP supports all types of interfaces supported by ARP and unnumbered interfaces.

Using the **no** form of the command removes the specified command from the configuration file and restores the system to its default condition with respect to the command.

| Task ID | Task ID | Operations  |  |
|---------|---------|-------------|--|
|         | cef     | read, write |  |
|         |         |             |  |
|         |         |             |  |

The following example shows how to enable local proxy ARP on TenGigE interface 0/0/0/0:

RP/0/0/CPU0:router#(config)# interface TenGigE 0/0/0/0 RP/0/0/CPU0:router#(config-if)# local-proxy-arp

Examples

## proxy-arp

To enable proxy Address Resolution Protocol (ARP) on an interface, enter the **proxy-arp** command in interface configuration mode. To disable proxy ARP on the interface, enter the **no** form of this command.

proxy-arp no proxy-arp Syntax Description This command has no keywords or arguments. **Command Default** Proxy ARP is disabled on all interfaces. **Command Modes** Interface configuration **Command History** Release Modification Release 3.2 This command was introduced. **Usage Guidelines** When proxy ARP is disabled, the networking device responds to ARP requests received on an interface only if one of the following conditions is met: • The target IP address in the ARP request is the same as the interface IP address on which the request is received. • The target IP address in the ARP request has a statically configured ARP alias. When proxy ARP is enabled, the networking device also responds to ARP requests that meet all of the following conditions: • The target IP address is not on the same physical network (LAN) on which the request is received. • The networking device has one or more routes to the target IP address. • All of the routes to the target IP address go through interfaces other than the one on which the request is received. Using the **no** form of the command removes the specified command from the configuration file and restores the system to its default condition with respect to the command. Task ID Task ID Operations cef read, write

Cisco IOS XR IP Addresses and Services Command Reference for the Cisco XR 12000 Series Router, Release

4.3.x

 Examples
 The following example shows how to enable proxy ARP on MgmtEth interface 0/RP1/CPU0/0:

 RP/0/0/CPU0:router#(config)# interface MgmtEth 0/RP1/CPU0/0
 RP1/CPU0/0

 RP/0/0/CPU0:router#(config-if)# proxy-arp

## show arp

To display the Address Resolution Protocol (ARP), enter the show arp command in EXEC mode.

**show arp** vrf vrf-name **[traffic]** [ip-address | hardware-address | interface-path-id] **[traffic] location** node-id

| vrf                | (Optional) Specifies VPN routing and forwarding (VRF) instance.                                                                                                    |
|--------------------|----------------------------------------------------------------------------------------------------|
| vrf-name           | (Optional) VRF instance that identifies a VPN.                                                                                                    |
| ip-address         | (Optional) The ARP entries you want to display.                                                                                                    |
| location node-id   | (Optional) Displays the ARP entry for a specific location. The <i>node-id</i> argument is entered in the <i>rack/slot/module</i> notation.                                                                            |
| hardware-address   | (Optional) The ARP entries that match the 48-bit MAC address are displayed.                                                                                                    |
| traffic            | (Optional) Displays ARP traffic statistics.                                                                                                    |
| interface- path-id | Either a physical interface instance or a virtual interface instance as follows:                                                                                                    |
|                    | • Physical interface instance. Naming notation is <i>rack/slot/module/port</i> and a slash between values is required as part of the notation.                                                                        |
|                    | • rack: Chassis number of the rack.                                                                                                    |
|                    | • slot: Physical slot number of the modular services card or line card.                                                                                                    |
|                    | • <i>module</i> : Module number. A physical layer interface module (PLIM) is always 0.                                                                                                    |
|                    | • port: Physical port number of the interface.                                                                                                    |
|                    | <b>Note</b> In references to a Management Ethernet interface located on a route processor card, the physical slot number is alphanumeric (RP0 or RP1) and the module is CPU0. Example: interface MgmtEth0/RP1/CPU0/0. |
|                    | • Virtual interface instance. Number range varies depending on interface type.                                                                                                    |
|                    | For more information about the syntax for the router, use the question mark (?) online help function.                                                                                                    |
|                    | ip-address<br>location node-id<br>hardware-address<br>traffic                                                                                                    |

**Command Default** The active RP is the default location.

**Command Modes** EXEC mode

| Command History  | Release                           | Modification                                                                                                    |
|------------------|-----------------------------------|----------------------------------------------------------------------------------------------------|
|                  | Release 3.2                       | This command was introduced.                                                                                                    |
|                  | Release 3.3.0                     | The <b>vrf</b> keyword and <i>vrf-name</i> argument were added.                                                                                                    |
|                  |                                   |                                                                                                    |
| Usage Guidelines |                                   | es correspondences between network addresses (an IP address, for example) and Ethernet<br>esses. A record of each correspondence is kept in a cache for a predetermined amount of time<br>rded.                                                                                                    |
|                  | for Bundle and<br>be displayed. F | <i>interface-type interface-instance</i> form, the <b>location</b> <i>node-id</i> keyword and argument is mandatory VLAN-on-Bundle interfaces to indicate which location the cache entries for the bundle should For physical interfaces, specifying the <b>location</b> <i>node-id</i> keyword and argument is optional since an only exist on one node. |
| Task ID          | Task ID                           | Operations                                                                                                    |
|                  | cef                               | read                                                                                                    |
|                  | 0/3/CPU0                          | router# <b>show arp</b>                                                                                                    |
|                  | Address                           | Age Hardware Addr State Type Interface                                                                                                    |
|                  | 192.4.1.1                         | Age Hardware Addr State Type Interface<br>- 000c.cfe6.3336 Interface ARPA 0/3/1/3                                                                                                    |
|                  | 192.4.1.2                         | 01:37:50 0000.c004.0102 Dynamic ARPA 0/3/1/3                                                                                                    |
|                  | 2.1.4.2                           | - 000c.cfe6.33b5 Interface ARPA 0/3/3/4                                                                                                    |
|                  | 2.1.0.2                           | - 000c.cfe6.33b1 Interface ARPA 0/3/3/0                                                                                                    |
|                  | 2.1.0.1                           | 00:37:56 000a.8b08.857a Dynamic ARPA 0/3/3/0                                                                                                    |
|                  | 2.1.4.1                           | 01:37:51 000a.8b08.857e Dynamic ARPA 0/3/3/4                                                                                                    |
|                  | 211.11.1.1                        | - 000c.cfe6.32fa Interface ARPA FastEthernet0/3/0/6                                                                                                    |
|                  | 2.1.5.2                           | - 000c.cfe6.33b6 Interface ARPA FastEthernet0/3/3/5                                                                                                    |
|                  | 2.1.1.2                           | - 000c.cfe6.33b2 Interface ARPA FastEthernet0/3/3/1                                                                                                    |
|                  | 2.1.1.1                           | 01:37:51 000a.8b08.857b Dynamic ARPA FastEthernet0/3/3/1                                                                                                    |
|                  | 2.1.5.1                           | 01:37:50 000a.8b08.857f Dynamic ARPA FastEthernet0/3/3/5                                                                                                    |
|                  | 0/2/CPU0                          |                                                                                                    |
|                  |                                   |                                                                                                    |

 Address
 Age
 Hardware Addr
 State
 Type
 Interface

 5.6.9.1
 01:11:55
 0003.fe4c.0bff
 Dynamic
 ARPA
 MgmtEth0/2/CPU0/0

 5.6.25.6
 01:09:29
 000c.cfe6.2000
 Dynamic
 ARPA
 MgmtEth0/2/CPU0/0

 5.6.5.10
 00:39:58
 0009.7b49.0bff
 Dynamic
 ARPA
 MgmtEth0/2/CPU0/0

The following is sample output from the **show arp** command with the *interface-type interface-instance* argument:

RRP/0/0/CPU0:router# show arp MgmtEth 0/RP1/CPU0/0

| Address            | Age           | Hardware Addr    | State     | Type     | Interface                     |
|--------------------|---------------|------------------|-----------|----------|-------------------------------|
| 10.4.9.2           | 00:35:55      | 0030.7131.abfc   | Dynamic   | ARPA     | MgmtEth0/RP1/CPU0/0           |
| 10.4.9.1           | 00:35:55      | 0000.0c07.ac24   | Dynamic   | ARPA     | MgmtEth0/RP1/CPU0/0           |
| 10.4.9.99          | 00:49:12      | 0007.ebea.44d0   | Dynamic   | ARPA     | MgmtEth0/RP1/CPU0/0           |
| 10.4.9.199         | -             | 0001.c9eb.dffe   | Interface | ARPA     | MgmtEth0/RP1/CPU0/0           |
| The following is a | sample output | from the show ar | o command | with the | hardware-address designation: |

RP/0/0/CPU0:router# show arp 0005.5fld.8100

Address Age Hardware Addr State Type Interface 172.16.7.2 - 0005.5fld.8100 Interface ARPA 2/0/1/2

The following is sample output from the **show arp** command with the **location** keyword and *node-id* argument:

RP/0/0/CPU0:router# show arp location 0/2/CPU0

Address Age Hardware Addr State Type Interface 192.168.15.1 - 00dd.00ee.00ff Alias ARPA 192.168.13.1 - 00aa.00bb.00cc Static ARPA 172.16.7.1 00:35:49 0002.fc0e.9600 Dynamic ARPA 2/0/1/2 172.16.7.2 - 0005.5fld.8100 Interface ARPA 2/0/1/2

#### **Related Commands**

Cisco IOS XR IP Addresses and Services Command Reference for the Cisco XR 12000 Series Router, Release

14\_\_\_\_

4.3.x

# show arp traffic

To display Address Resolution Protocol (ARP) traffic statistics, enter the **show arp traffic** command in EXEC mode.

show arp traffic [vrf vrf-name] [ interface-path-id ] [location node-id]

| Syntax Description | vrf                 | (Optional) Specifies VPN routing and forwarding (VRF) instance.                                                                                                    |  |  |
|--------------------|---------------------|----------------------------------------------------------------------------------------------------|--|--|
|                    | vrf-name            | (Optional) VRF instance that identifies a VPN.                                                                                                    |  |  |
|                    | interface- path-id  | <ul> <li>(Optional) Either a physical interface instance or a virtual interface instance as follows:</li> <li>Physical interface instance. Naming notation is <i>rack/slot/module/port</i> and a slash between values is required as part of the notation.</li> <li><i>° rack</i>: Chassis number of the rack.</li> <li><i>° slot</i>: Physical slot number of the modular services card or line card.</li> </ul> |  |  |
|                    |                     |                                                                                                    |  |  |
|                    |                     |                                                                                                    |  |  |
|                    |                     |                                                                                                    |  |  |
|                    |                     | • <i>module</i> : Module number. A physical layer interface module (PLIM) is always 0.                                                                                                    |  |  |
|                    |                     | ° port: Physical port number of the interface.                                                                                                    |  |  |
|                    |                     | <b>Note</b> In references to a Management Ethernet interface located on a route processor card, the physical slot number is alphanumeric (RP0 or RP1) and the module is CPU0. Example: interface MgmtEth0/ RP1/CPU0/0.                                                                                                    |  |  |
|                    |                     | • Virtual interface instance. Number range varies depending on interface type.<br>For more information about the syntax for the router, use the question mark (?) online help function.                                                                                                    |  |  |
|                    |                     |                                                                                                    |  |  |
|                    | location node-id    | (Optional) Displays the ARP entry for a specific location. The <i>node-id</i> argument is entered in the <i>rack/slot/module</i> notation.                                                                                                    |  |  |
|                    |                     |                                                                                                    |  |  |
| Command Default    | The active RP is th | P is the default location.                                                                                                    |  |  |
| Command Modes      | EXEC mode           |                                                                                                    |  |  |
| Command History    | Release             | Modification                                                                                                    |  |  |
|                    | Release 3.7.2       | This command was introduced.                                                                                                    |  |  |
|                    |                     |                                                                                                    |  |  |

# **Usage Guidelines** ARP establishes correspondences between network addresses (an IP address, for example) and Ethernet hardware addresses. A record of each correspondence is kept in a cache for a predetermined amount of time and then discarded.

For **show arp traffic**, *interface-instance*, the **location***node-id* keyword and argument is mandatory for Bundle and VLAN-on-Bundle interfaces to indicate which location the cache entries for the bundle should be displayed. For physical interfaces, specifying the **location** *node-id* keyword and argument is optional since the interface can only exist on one node.

| Task ID | Task ID | Operations |  |
|---------|---------|------------|--|
|         | cef     | read       |  |

#### **Examples**

RP/0/0/CPU0:router# show arp traffic

```
ARP statistics:
    Recv: 2691 requests, 91 replies
    Sent: 67 requests, 2 replies (0 proxy, 1 gratuitous)
    Resolve requests rcvd: 1
    Resolve requests dropped: 0
    Errors: 0 out of memory, 0 no buffers
ARP cache:
    Total ARP entries in cache: 4
    Dynamic: 3, Interface: 1, Standby: 0
    Alias: 0, Static: 0
```

The following is sample output from the **show arp traffic** command:

IP Packet drop count for node 0/0/CPU0: 1 The following is sample output from the **show arp traffic** command with the **location** keyword and *node-id* argument:

RP/0/0/CPU0:router# show arp traffic location 0/2/CPU0

```
ARP statistics:
Recv: 0 requests, 1 replies
Sent: 0 requests, 2 replies (0 proxy, 2 gratuitous)
Resolve requests rcvd: 0
Resolve requests dropped: 0
Errors: 0 out of memory, 0 no buffers
ARP cache:
Total ARP entries in cache: 4
Dynamic: 1, Interface: 1, Static: 1
Alias: 1, Standby: 0
IP Packet drop count for node 0/2/CPU0: 1
```

#### **Related Commands**

4.3.x

| Command |                | Description                              |  |  |
|---------|----------------|------------------------------------------|--|--|
|         | arp, on page 2 | Adds a permanent entry to the ARP cache. |  |  |

| Command                    | Description                                     |
|----------------------------|-------------------------------------------------|
| clear arp-cache, on page 7 | Deletes all dynamic entries from the ARP cache. |
| show arp, on page 12       | Displays ARP statistics.                        |